# **CipherLab 8100 Серии**

# **Руководство пользователя**

**Версии 1.00**

Права принадлежат Syntech Information Co., Ltd.

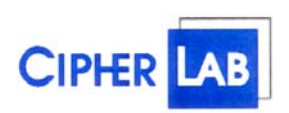

**www.scancode.ru** -i-

# Содержание

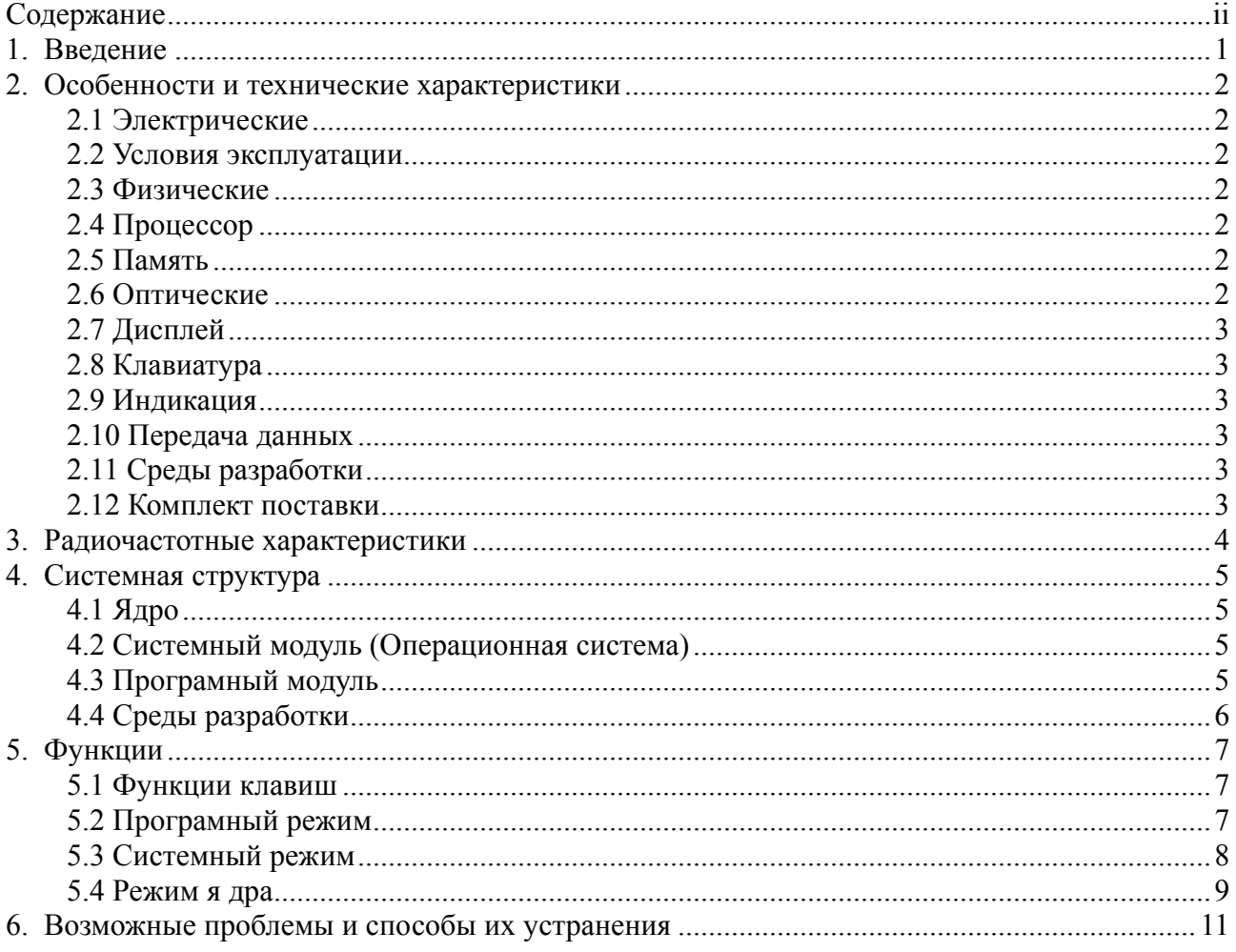

# **1. Введение**

Модели **8100 серий –** это компактный, легкий, производительный радио терминал, пригодный для использования каждый день. Питание обеспечивается двумя батарейками AAA размера или Ni-MH аккумуляторами. Поддерживает большое количество инструментов, таких как прикладной генератор приложений, "C" и "Basic" компиляторы. Благодаря Лазерному/CCD сканеру штрих-кода и встроенному радио модулю, модель **8100 серий** является лучшим решением для операций в режиме реального времени - таких как инвентаризация магазинов, складов или операций распределения товара.

## **2. Особенности и технические характеристики**

Стандартные характеристики *8100 радио терминала* представлены ниже,

#### **2.1 Электрические**

- Батарейки: 2хААА обычные или аккумуляторные батарейки
- y Запасная батарея: 3.0V, 7.0mAh, заряжающаяся Li-Ion батарея для памяти данных и времени \ календаря
- Время работы: более 20 часов у 8110 (433Mhz радио модель) и 8 часов у 8150 (2.4GHz радио модель)

#### **2.2 Условия эксплуатации**

- Влажность (во время работы): от 10% до 90%
- y Влажность (при хранении): от 5% до 95%
- y Температура (во время работы): от -20 до 60 °C
- Температура (при хранении): от -30 до 70 °С
- y Стандарт качества: FCC класс A, CE 0560
- Ударостойкость: падение с высоты 1.2м на твёрдую поверхность

#### **2.3 Физические**

- y Размеры: 145mm x 63mm x 33.5mm
- y Вес: 200г (с батарейками)
- y Цвет: Тёмно- серый
- Материал: Пластик высокого давления

#### **2.4 Процессор**

- Toshiba 16-bit CMOS type CPU
- Tunable clock, up to 22MHz.

#### **2.5 Память**

#### *Память программ*

1 Мб флешь память используется для программ, шрифтов и добавляемых данных.

#### *Память данных*

256 K6 SRAM

#### **2.6 Оптические**

*8100 радио терминал* can может поставляться с Лазерным или светодиодным сканером увеличенной дальности.

#### *8110L / 8150L (С лазерным считывателем)*

- Источник: Лазерный диод видимого диапазона 670<sup>+</sup>15nm
- y Частота сканирования: 36±3 сканирований в секунду
- Угол сканирования: 42°
- Минимальная плотность штрих-кода: 20% от абсолютного отношения черных к белым штрихам при 670nm
- Дальность считывания:  $5 \sim 95$  cm, в зависимости от плотности штрих-кода

**www.scancode.ru**

#### *8110C / 8150C (CCD)*

- y Разрешение: 0.15mm ~ 1.00mm
- y Дальность считывания: 15cm
- y Ширина захвата: 45mm ~ 124mm
- y Частота сканирования: 30 сканирований в секунду
- Максимальное освещение при сканировании: 1200 lux (Обычный солнечный свет) 2500 lux (Свет флуоресцентной лампы)

## **2.7 Дисплей**

• 128x64 точки FSTN LCD лисплей с лиолной полсветкой

#### **2.8 Клавиатура**

21 резиновая клавиша, включающая в себя цифровые и символьные клавиши, клавиши со стрелками, функциональные клавиши и клавишу сканирования.

## **2.9 Индикация**

*Звук*

• Регулируемый звуковой оповещатель, от 1КНz до 4КНz, энергоэкономичный.

#### *Свет*

• Регулируемый, двухцветный (зелёный и красный) светодиод для индикации состояния.

#### **2.10 Передача данных**

Возможны два типа соединения: через стандартный кабель RS-232 или по радио частотному каналу.

- RS-232: скорость передачи данных до 1152006\c
- 433MHz радио канал: скорость передачи данных до9600б\с
	- Дальность покрытия до 200м при прямой видимости
- 2.4GHz радио канал: скорость передачи данных 192006\c Дальность покрытия до 1000м при прямой видимости

## **2.11 Среды разработки**

"C", "BASIC", и Генератор приложений.

#### **2.12 Комплект поставки**

- RS-232 кабель
- Полставка
- Зарядное устройство для батареек
- Радио база

## **3. Радиочастотные характеристики**

#### **433 MHz Радио терминал**

- Количество каналов:  $1 \sim 4$
- Количество терминалов в сети:  $01 \sim 45$
- Задержка:  $1 \sim 99$  секунд, в зависимости от количества попыток передачи данных
- Мощность:  $1~5$  уровней (10, 5, 4, 0, -5dBm)
- Авто поиск:  $0 \sim 99$  сек, автоматически находит свободный канал, если текущий занят или потерян

#### **2.4 GHz Радио терминал**

- Количество каналов:  $1 \sim 6$
- Количество терминалов в сети:  $01 \sim 99$
- Задержка:  $1 \sim 99$  секунд, в зависимости от количества попыток передачи данных
- Мощность: 1 уровень (100МВт)
- Авто поиск:  $0 \sim 99$  сек, автоматически находит свободный канал, если текущий занят или потерян

# **4. Системная структура**

*У 8100 Радио терминала* программное обеспечение состоит из трёх частей: ядро*, системный модуль и программный модуль*.

## **4.1 Ядро**

Ядро - сердце всей системы. Оно обладает самой высокой степенью защиты и всегда охраняется системой. Только отказ памяти или отключение питания при обновлении ядра может вывести его из строя. Ядро гарантирует возможность загрузки своей программы, даже если из-за программы пользователя разрушилась операционная система. В режиме ядра доступны следующие возможности:

- y **Закачать свою программу**
- y **Обновить ядро**
- y **Тест и калибровка**
- y **Посмотреть версию ядра**

За более подробной информацией обращайтесь к пункту 5.4.

#### **4.2 Системный модуль (Операционная система)**

В режиме системного модуля доступны следующие возможности:

- y **Память**
- y **Настройки**
- y **Сканер**
- y **Батарея**
- y **Тест**
- y **Загрузка**
- y **Версия**

За подробной информацией обращайтесь к пункту 5.3.

#### **4.3 Програмный модуль**

Программный модуль запускается поверх системного и базируется на нём. *8100 Радио терминал* поставляется с программой, созданной в Генераторе приложений, и при включении на экране отображается следующее меню:

- y **Сбор данных**
- y **Утилиты**

Необходимый пункт меню может быть выбран с помощью кнопок со стрелками, а для подтверждения выбора используется клавиша *ENTER*. Для того чтобы использовать свою программу на терминале, необходимо её создать и загрузить с помощью Генератора приложений. За более подробной информацией обращайтесь к руководству пользователя "Генератор приложений для Cipher 8x00".

## **4.4 Среды разработки**

Существуют три поддерживаемые среды разработки.

- **1. Генератор приложений**
- **2. Компилятор "BASIC"**
- **3. Компилятор "C"**

За более подробной информацией, свяжитесь с службой поддержки: support@scancode.ru.

# **5. Функции**

Батарейки должны быть новыми и правильно установлены перед началом работы.

#### **5.1 Функции клавиш**

Клавиатура 81*00 Радио терминала* состоит из 20 резиновых клавиш и одной триггер клавиши. Ниже представлены функции и назначения основных клавиш:

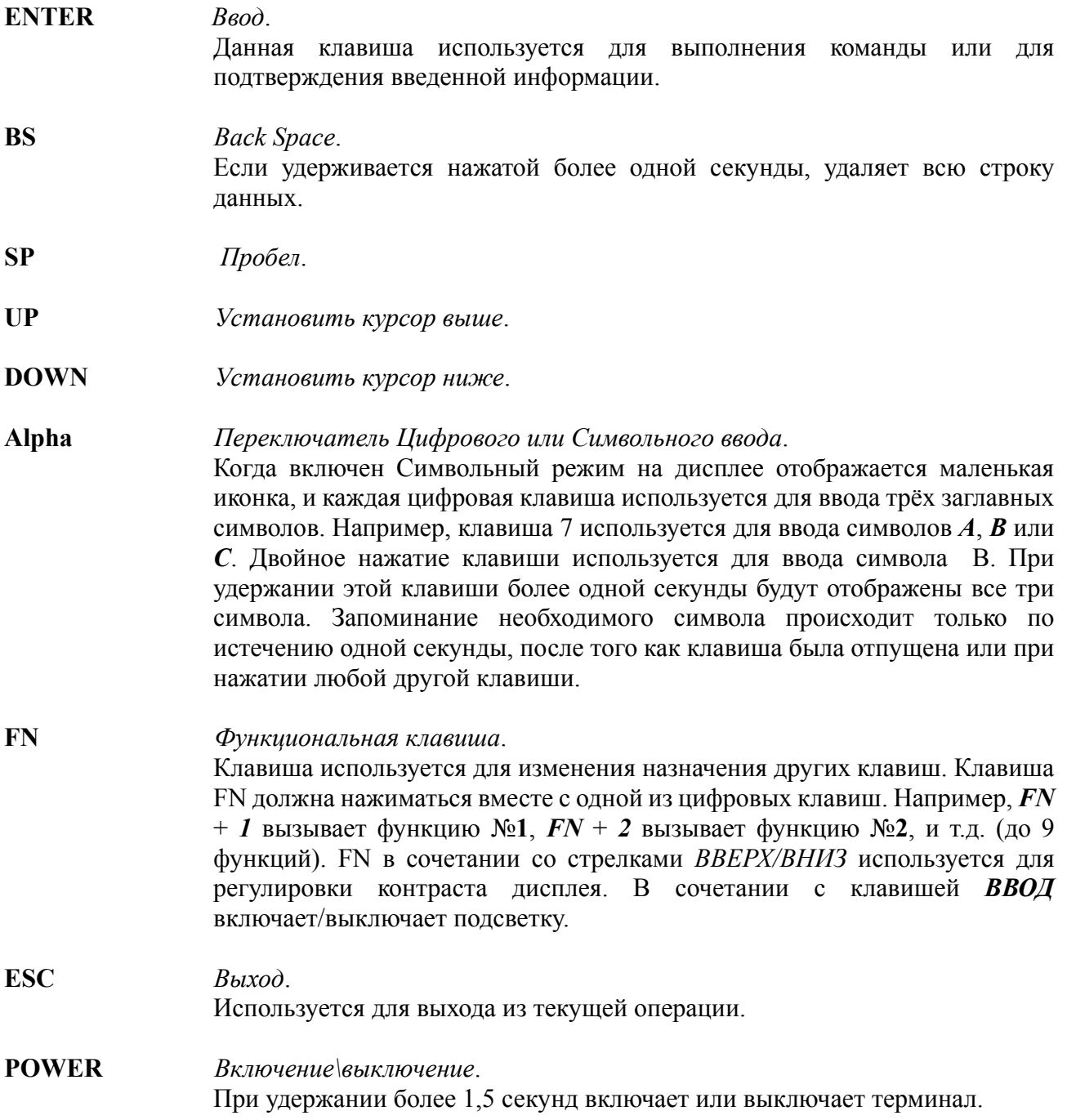

#### **5.2 Програмный режим**

При обычном включении, это режим в котором терминал загружается по умолчанию.

Возможные операции в этом режиме описаны в разделе 4.4

## **5.3 Системный режим**

При одновременном нажатии клавиш *7*, *9* и *POWER*, терминал включится в системном режиме, со следующими возможностями:

#### **1. Memory**

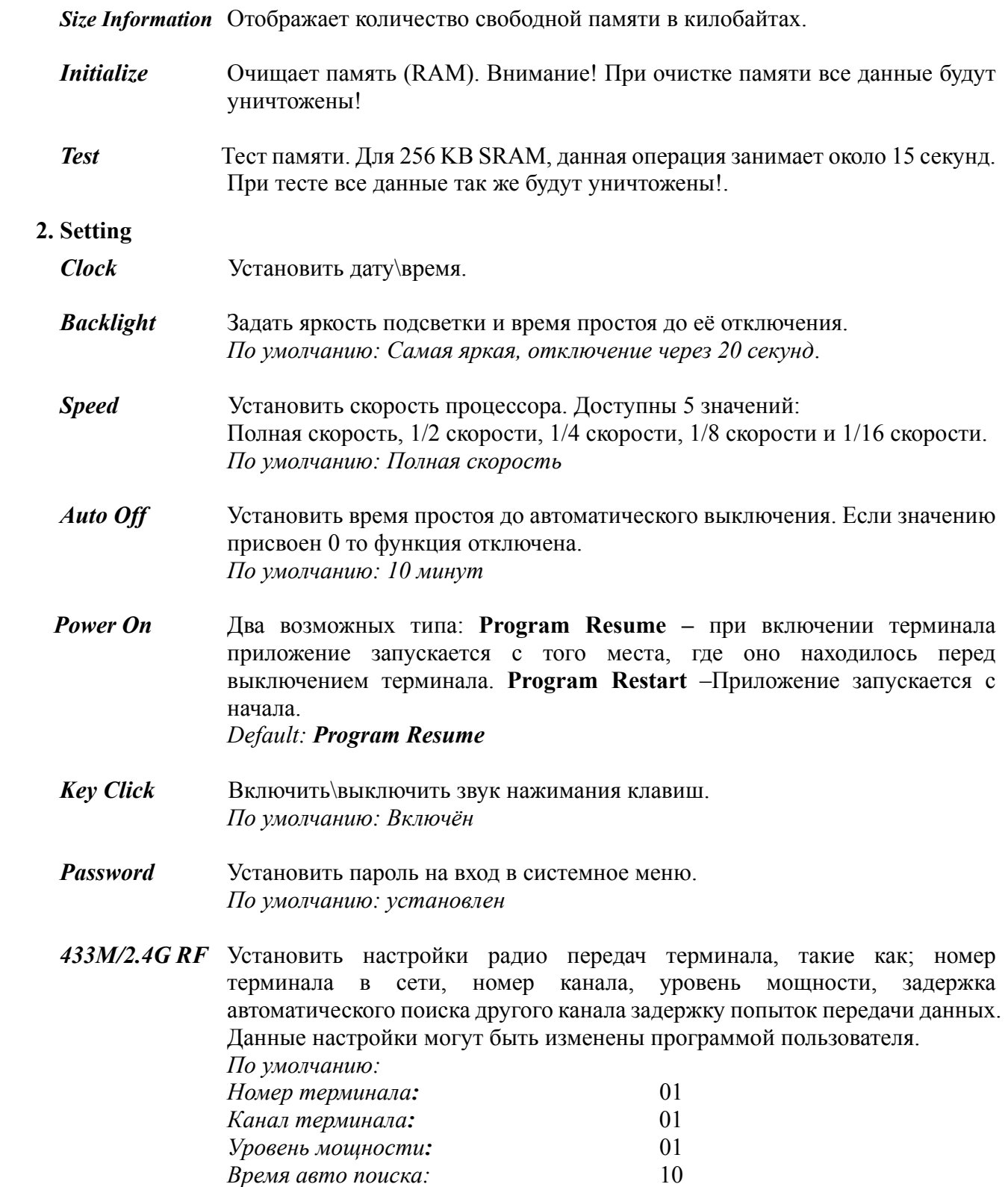

**www.scancode.ru**

#### **3. Reader** Тест сканера.

По умолчанию поддерживаются следующие типы штрих-кода:

*Code 39 Industrial 25 Interleave 25 Codabar Code 93 Code 128 UPCE UPCE with ADDON 2 UPCE with ADDON 5 EAN8 EAN8 with ADDON 2 EAN8 with ADDON 5 EAN13 EAN13 with ADDON 2 EAN13 with ADDON 5* 

Другие типы, при необходимости, должны быть заданы пользователем программным методом.

**4. Battery** Отображает напряжение основной и запасной батарей.

#### **5. Test**

- *Buzzer* Тест звукового сигнала в разных тональностях, чтобы начать/остановить нажмите клавишу ENTER.
- *LCD & LED* Тест дисплея и цветового индикатора. Нажмите клавишу ENTER чтобы начать/остановить тест.
- *KBD* Тест клавиатуры. Нажмите на любую клавишу, и результат будет отображён на экране. Помните, что клавиша FN должна нажиматься в сочетании с любой другой клавишей.
- **6.** *Download*Загрузка программы пользователя через RS-232 порт. Загрузка может осуществляться со скоростью не более 115200 байт/сек
- **7.** *Version* Отображает информацию о версиях, включая версию оборудования, серийный номер, дату производства, версию ядра, версию библиотек и версию программы пользователя.

#### **5.4 Режим ядра**

Нажмите одновременно кнопки *7*, *9* и *POWER* для входа в системный режим, затем выключите

и нажмите одновременно кнопки *1*, *7* и *POWER* для входа в режим ядра, в котором доступны следующие возможности:

- **Program download** Загрузка программы пользователя, представляет из себя такую же операцию что и в системном режиме.
- **Update kernel** Обновление ядра. Иногда ядро необходимо обновлять для увеличения производительности, или по каким либо ещё причинам. Данная функция позволяет обновить ядро. Процедура очень схожа с загрузкой программы пользователя, однако не выключайте терминал, после обновления ядра, пока система не перезагрузится.
- **Test & Calibrate** Устранение неполадок во время теста. Данная функция используется только при производстве.
- **Version** Информация о версии оборудования, серийный номер, дата производства и версия ядра.

## **6. Возможные проблемы и способы их устранения**

- a) Терминал не включается.
	- ¾ Замените батарейки.
- b) Не включается после замены батареек.
	- ¾ Проверьте, правильно ли установлены батарейки, и что крышка отсека батареек плотно закрыта.
	- ¾ Если проблема не устранена, обратитесь в сервисный центр.
- c) Отображается, что батарейки разряжены
	- ¾ Замените батареи.
- d) Не удаётся загрузить собственную программу на *8100 Радио терминал* или с него через RS-232 кабель
	- ¾ Убедитесь, что RS-232 кабель подключён правильно, затем,
	- ¾ Проверьте что параметры хоста (компьютера) (COM порт, скорость передачи, биты данных, чётность, стоповые биты) соответствуют настройкам *8100 Радио терминал*.
- e) Клавиатура работает неправильно
	- ¾ Выключите терминал, нажмите клавиши *7*, *9* и *POWER* для входа в системное меню.
	- ¾ В системном меню выберите *Test* и подпункт *KBD*.
	- ¾ Проведите тест клавиатуры.
	- ¾ Если проблема не решена, обратитесь в сервисный центр.
- f) Сканер не сканирует штрихкод
	- ¾ Проверить разрешено ли чтение данного типа штрих кода
	- ¾ Проверить уровень заряда батарей. При необходимости замените батареи.
	- ¾ Если проблема не решена, обратитесь в сервисный центр.
- g) Ненормальные сообщения терминала.
	- ¾ Вынув батареи, через некоторое время вставьте их обратно.
	- ¾ Нажав одновременно клавиши *7*, *9* и *POWER* войдите в системное меню.
	- ¾ Выполните тест.
	- ¾ Если проблема не решена, обратитесь в сервисный центр.